## **Test**

Ime i prezime:

1. Na kojoj deonici je poželjno meriti protok?

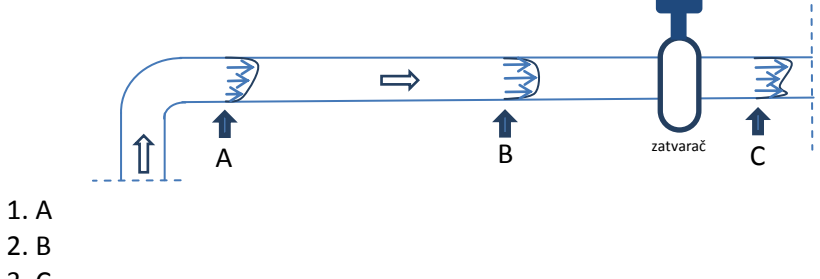

- 3. C
- 4. Ne znam
- 2. Koji podatak je neophodan za određivanje protoka?
	- 1. Pozicija sonde
	- 2. Gustina vode
	- 3. Brzina vetra na lokaciji gde se meri
	- 4. Ne znam
- 3. Koju vrednost prečnika je potrebno upisati u WinFluid softver?

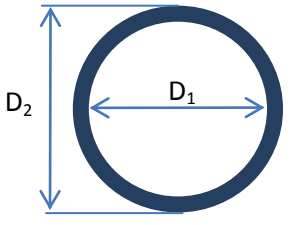

- 1.  $D_1$
- $2. D<sub>2</sub>$
- 3. D= $0.5x(D_1+D_2)$
- 4. Ne znam
- 4. Koje su pozicije sonde omogućene WinFluid softverom za potrebe izračunavanja protoka?
	- 1. 1.2m, 0.4m i 0.1m
	- 2. Sve je jedno na kojoj se poziciji nalazi sonda
	- 3. centar cevi, 1/8D i 7/8D
	- 4. Ne znam
- 5. Koja je jedinica za protok?
	- 1. s
- 2.  $m^3/s$ 
	- 3. m/s
	- 4. Ne znam
	- 6. Koja je jedinica za brzinu?
		- 1. s
- 2.  $m^3/s$ 
	- 3. m/s
	- 4. Ne znam
	- 7. Zašto je potrebno voditi računa o maksimalnoj brzini vode u cevi?
		- 1. Nije potrebno voditi računa o maksimalnoj brzini u cevi
		- 2. Prevelika brzina u cevi bi mogla da ošteti sondu
		- 3. Nije moguće odrediti protok ukoliko je brzina u cevi prevelika
		- 4. Ne znam

## **Praktični test**

- 1. Postaviti sondu u centar cevovoda.
- 2. Povezati sondu sa logerom i loger sa računarom (pokrenuti WinFluid).
- 3. Podesiti osnovne parametre Hydrins sonde i logera u WinFluid-u.
- 4. Učitati snimljene parametre Hydrins sonde i logera u WinFluid.
- 5. Pokrenuti loger da prikuplja merene vrednosti.
- 6. Proveriti da li loger prikuplja podatke i prikazati trenutnu vrednost merenog protoka.
- 7. Prikupiti podatke iz logera i konvertovati ih u MsExcel.